Telefon 056 675 56 56<br>Fax 056 675 56 77

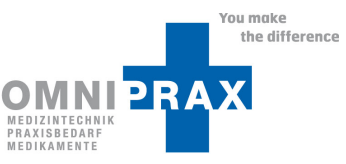

## **Bildanleitung zum Ausfüllen der Blankodokumentationshilfe**

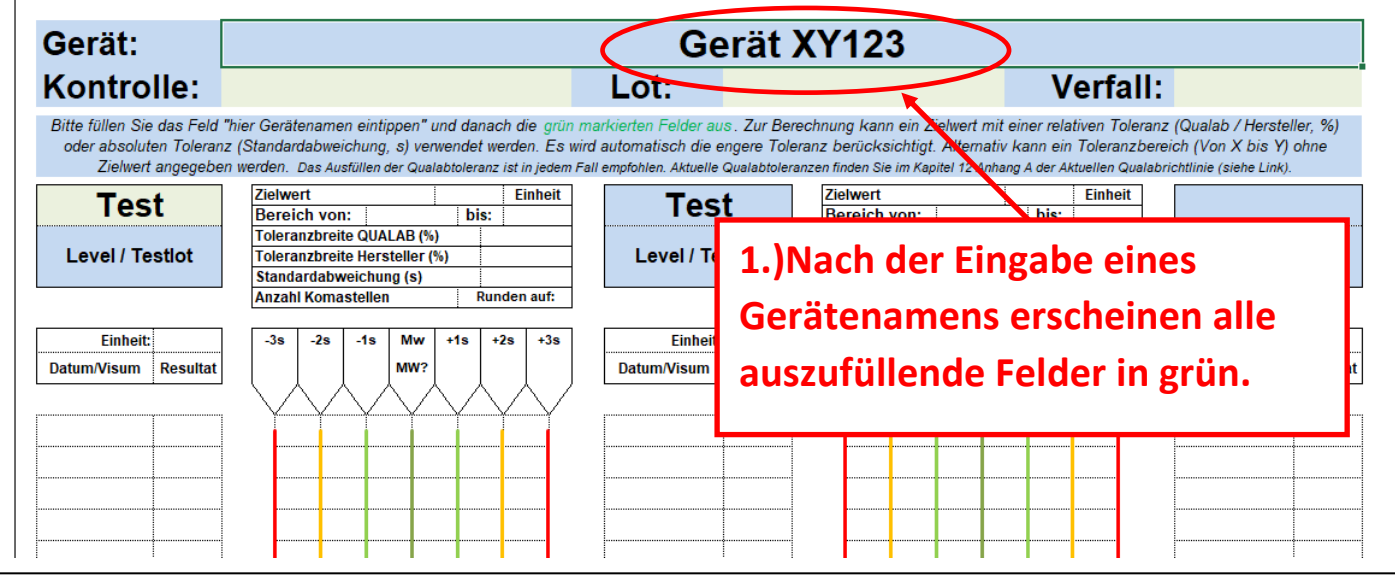

- 1. Gerätenamen eintragen.
- 2. Die grün markierten Felder entsprechend ausfüllen → Name der Kontrolle, Lotnummer der Kontrolle und Verfall der Kontrolle

Wenn alle Felder des Dokumentenkopfes (Gerätenamen, Kontrolle, Lotnummer und Verfall) ausgefüllt sind. Kann ein Parameter (z.B. HbA1c, CRP) eingetippt werden.

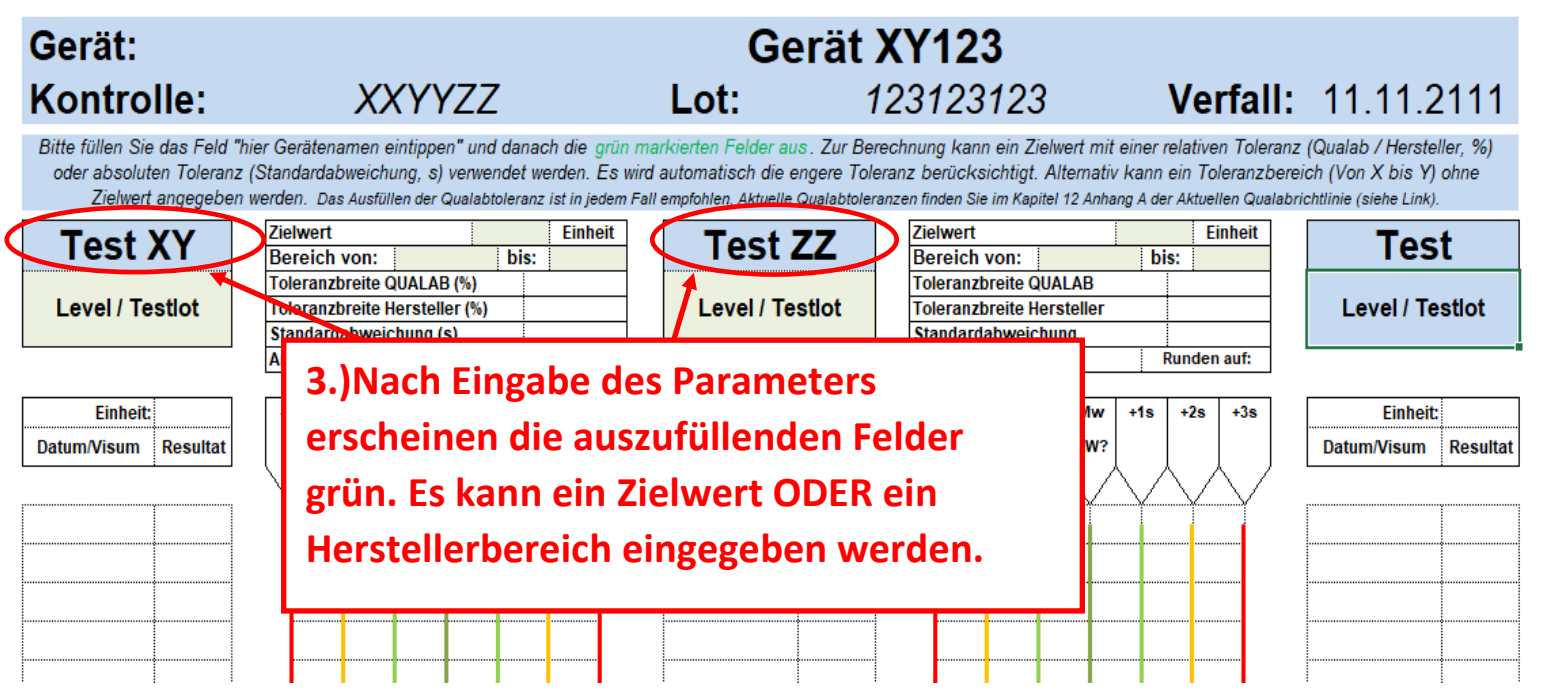

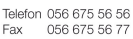

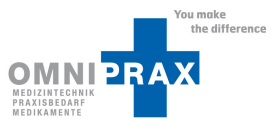

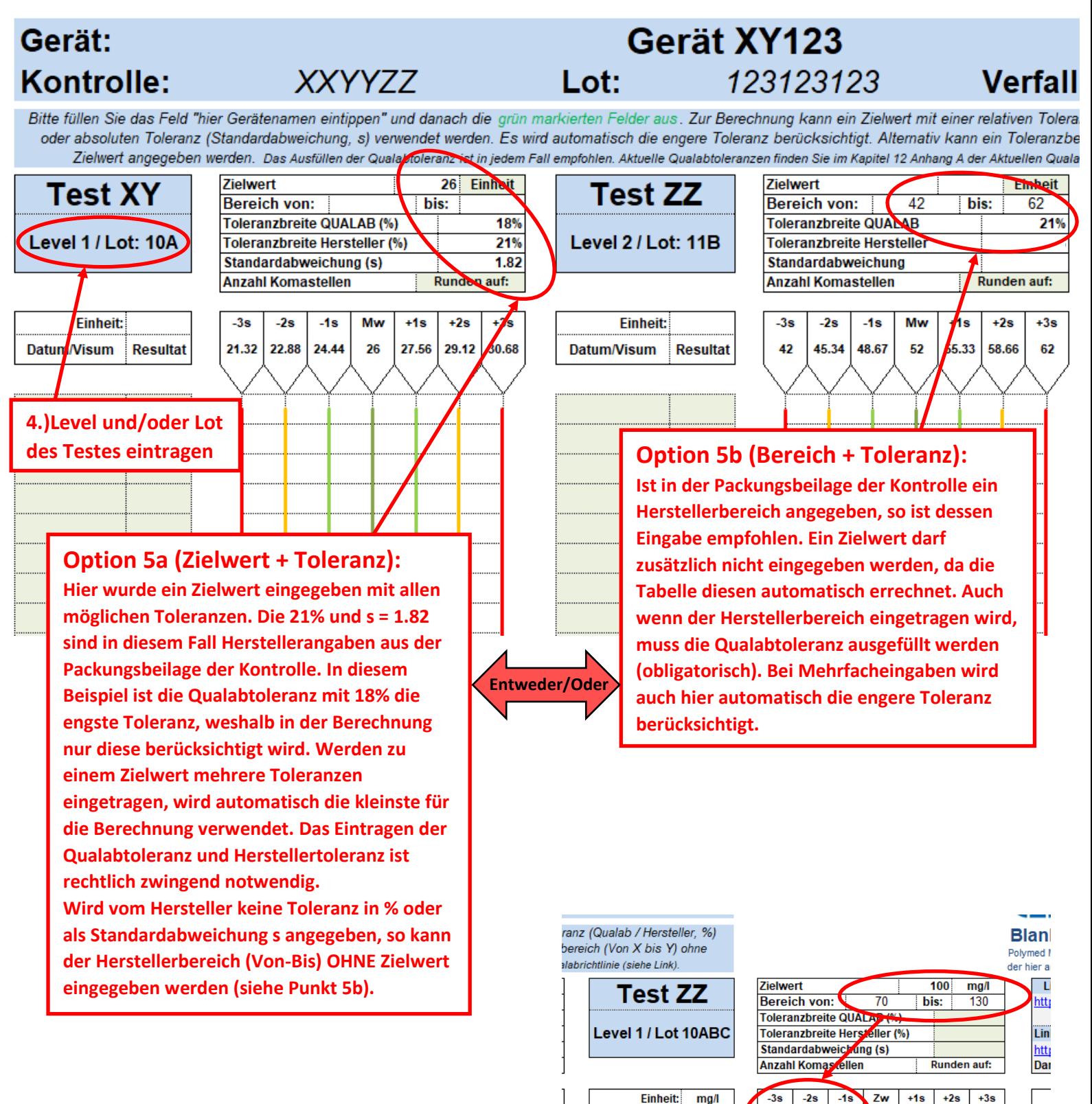

**Wichtig: Es soll entweder ein Zielwert (5a) oder ein Toleranzbereich (5b) verwendet werden. Falls die Tabelle nach allen Eingaben keine Werte für -3s bis +3s ausgibt, dann wurde möglicherweise zum Toleranzbereich (Von-bis) ein Zielwert eingegeben.** 

Datum/Visum Resultat

100

Telefon 056 675 56 56<br>Fax 056 675 56 77

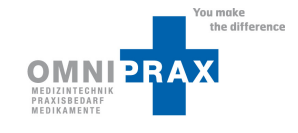

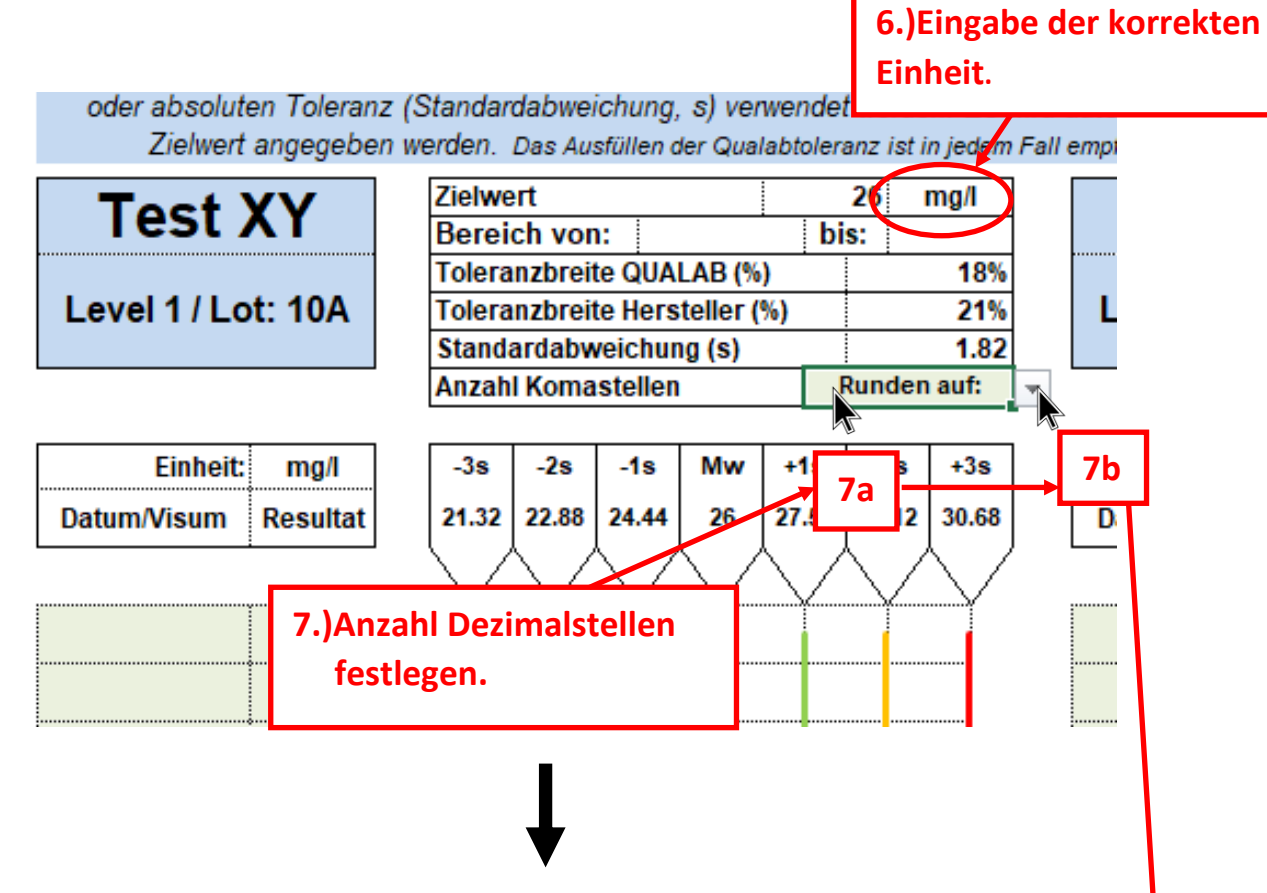

oder absoluten Toleranz (Standardabweichung, s) verwendet werden. Es wird a Zielwert angegeben werden. Das Ausfüllen der Qualabtoleranz ist in jedem Fall 6

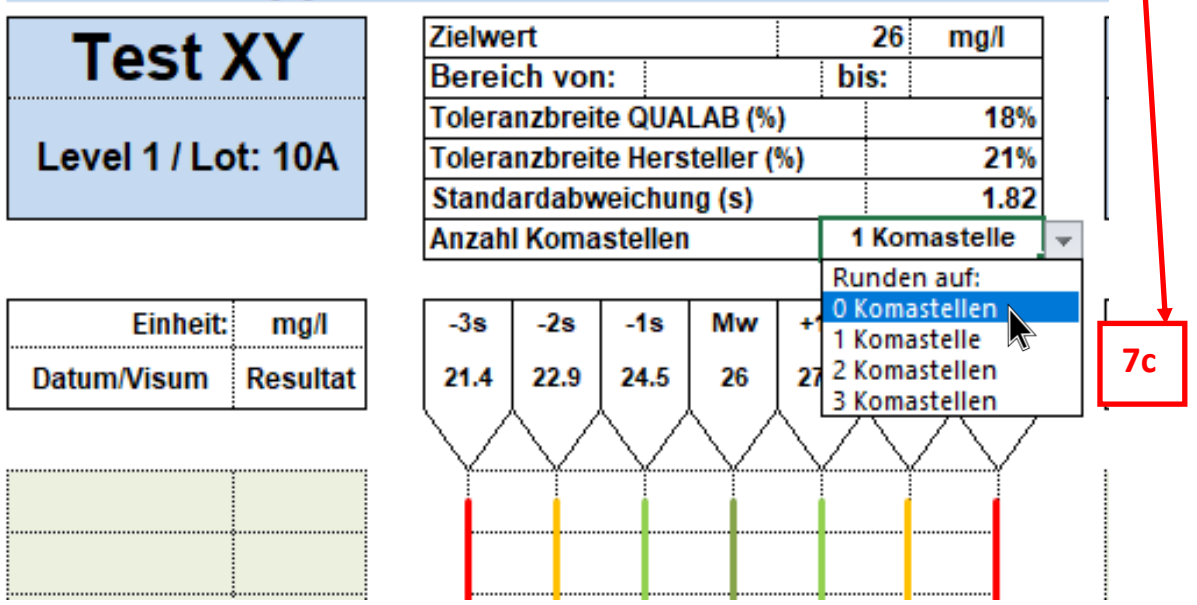

Telefon 056 675 56 56 056 675 56

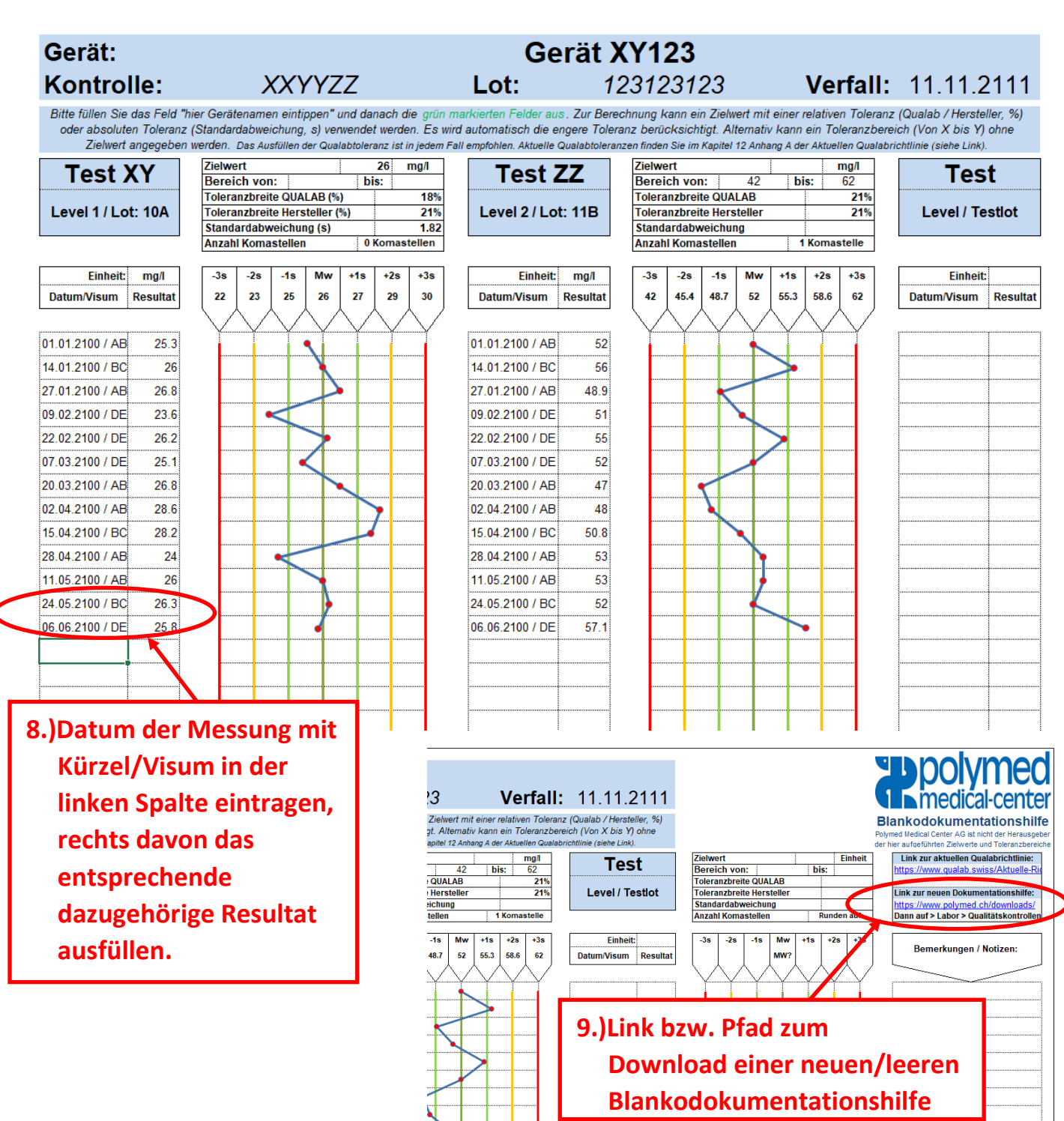

**Wichtig: Die graphische sowie tabellarische Auflistung der Resultate der internen Qualitätskontrolle ist obligatorisch und muss mindestens 5 Jahre aufbewahrt werden. Somit muss bei jedem Gerätewechsel, Lotwechsel, Zielwertanpassungen oder bei voller Dokumentationshilfe eine NEUE leere Dokumentationshilfe heruntergeladen werden. Auf keinen Fall die alten Werte löschen oder überschreiben. Ein Link zum Download einer neuen/leeren Blankodokumentationshilfe befindet sich oben-rechts auf der Dokumentationshilfe (siehe Abbildung).**

iu muke<br>- the difference

**MNIPRAX**